#### **Please do not request edit access to this template**

Refer to instructions on how to make a copy of the presentation template on the Appathon website: **<https://appathon.appinventor.mit.edu/#:~:text=Presentation%20Information>**

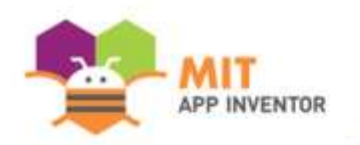

# Essentials

#### **Team Member Name : Gaurav Patni**

Please upload a high-quality, well-lit headshot against a plain background for each of your team members.

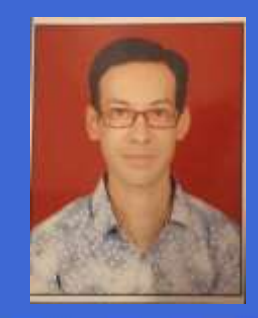

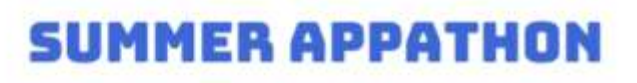

## **OVERVIEW**

- **App Name:** Essentials
- App Description: This app is doing 3 tasks –

Showing **B'Days**, we can add a new B'Day, we can search the details in **Google Sheet**

**Call\_Msg\_Sender** : We can search any number using - Phone Number picker, record the message using speech to text, can listen back what is written - using text to speech, can call directly, can send SMS or message through any social media platform

**Language Translator** – We can record the audio and convert it into Hindi language, and listen back what is converted

- **Track: Adult Individual**
- **Category:** Creativity, art & entertainment

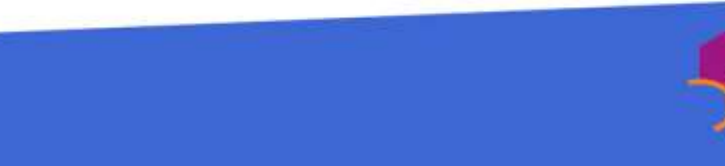

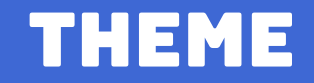

**In 100 words or less, describe the problem that you chose to address, and why you were interested in solving it. Please note that this portion of your submission will be published if you are selected as a finalist or winner.**

This app is doing 3 tasks –

Showing **B'Days**, we can add a new B'Day, we can search the details in **Google Sheet**

**Call Msg Sender** : We can search any number using - Phone Number picker, record the message using speech to text, can listen back what is written - using text to speech, can call directly, can send SMS or message through any social media platform

**Language Translator** – We can record the audio and convert it into Hindi language, and listen back what is converted

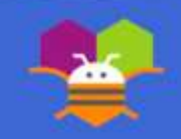

### **INSTRUCTIONS**

**Please provide step-by-step instructions for using your app, along with highquality screenshots of the app. Feel free to add as many slides as needed.**

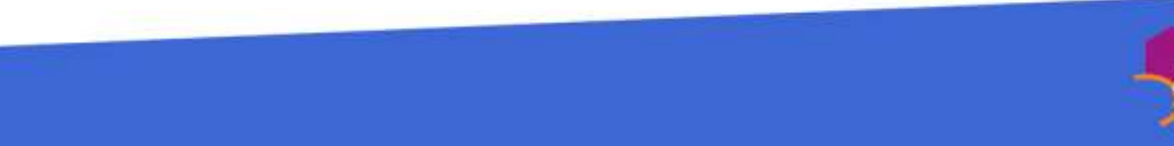

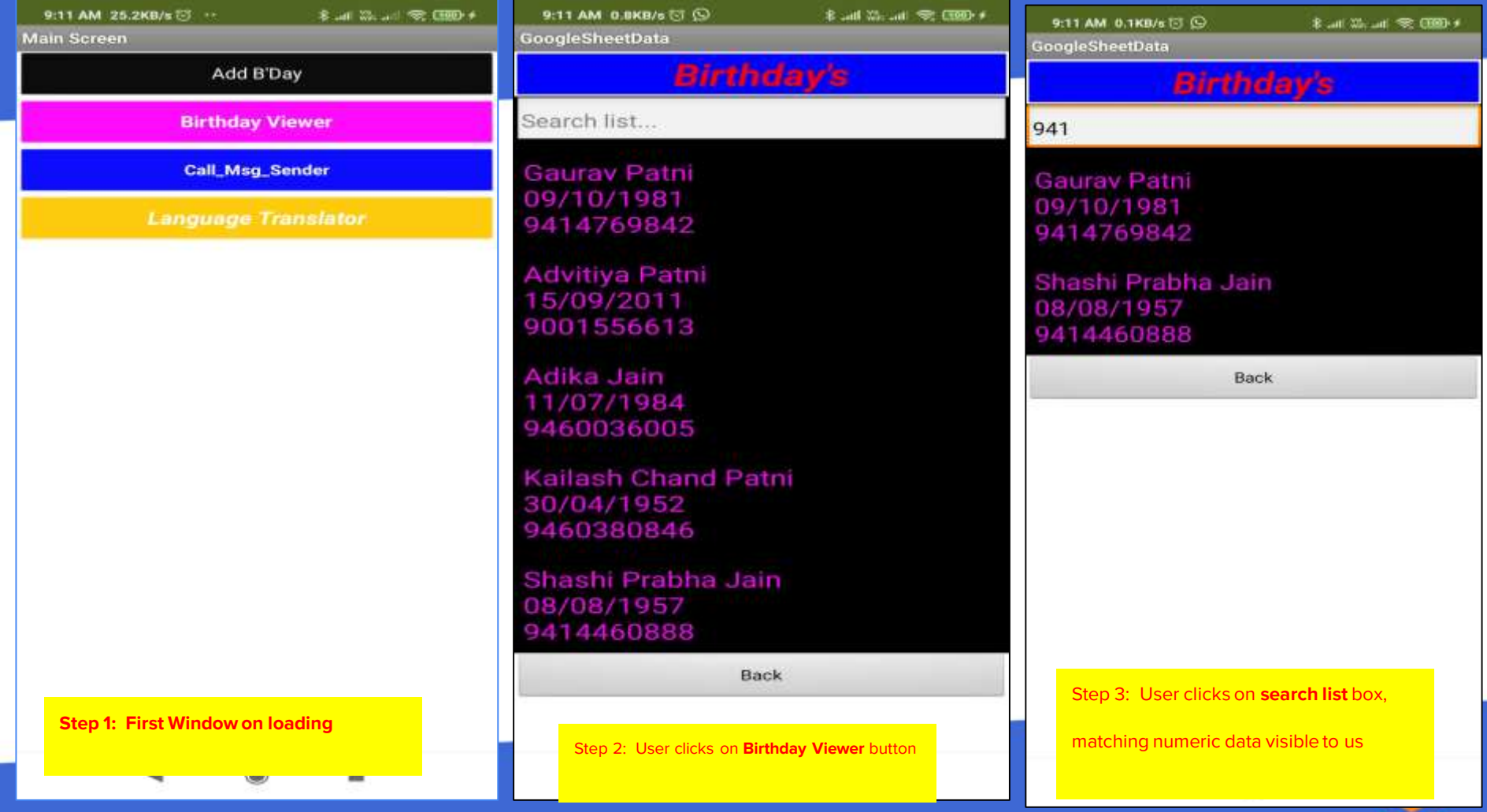

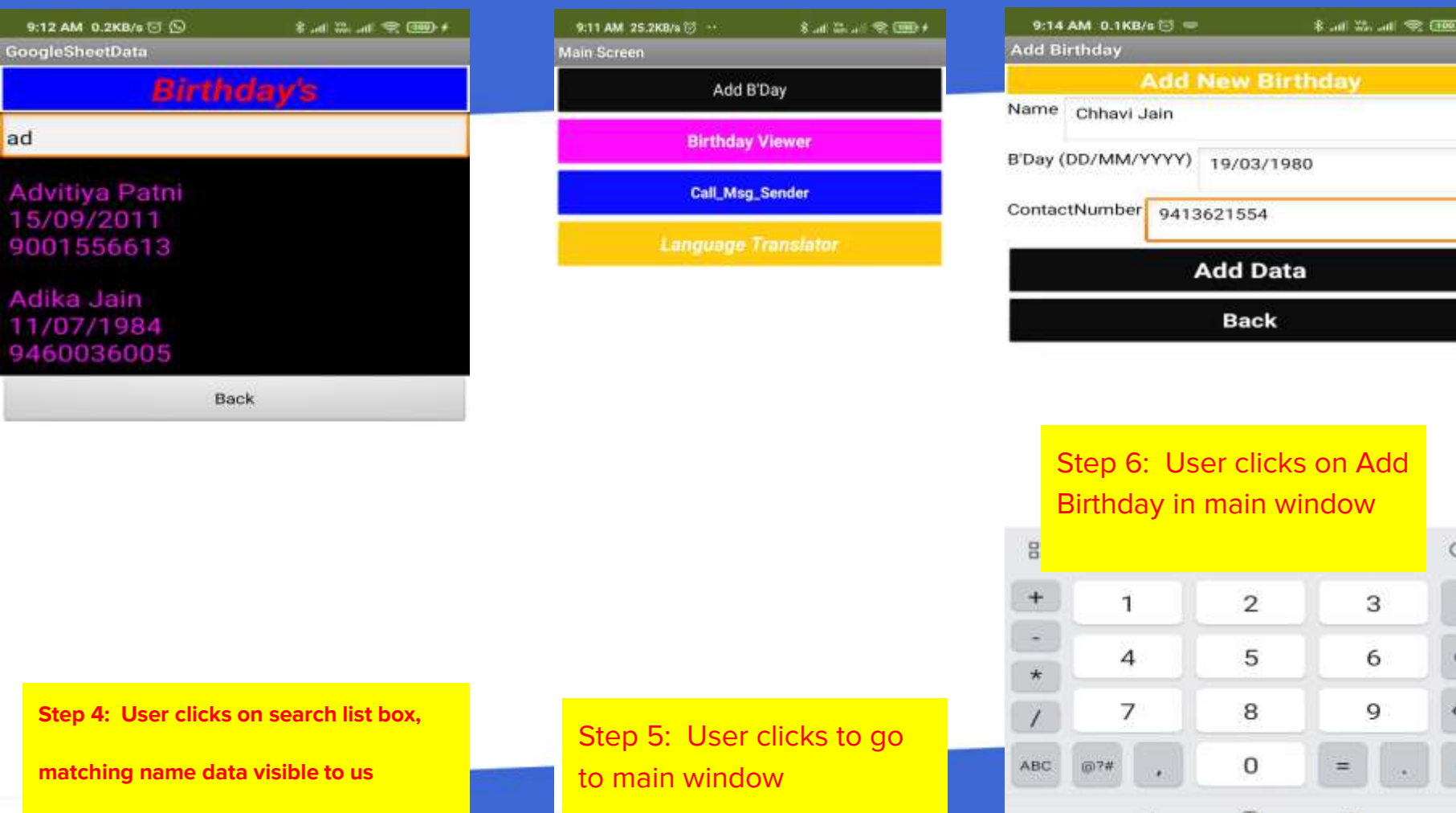

an a

 $\begin{array}{c} \mathcal{H} \\ \mathcal{H} \end{array}$ 

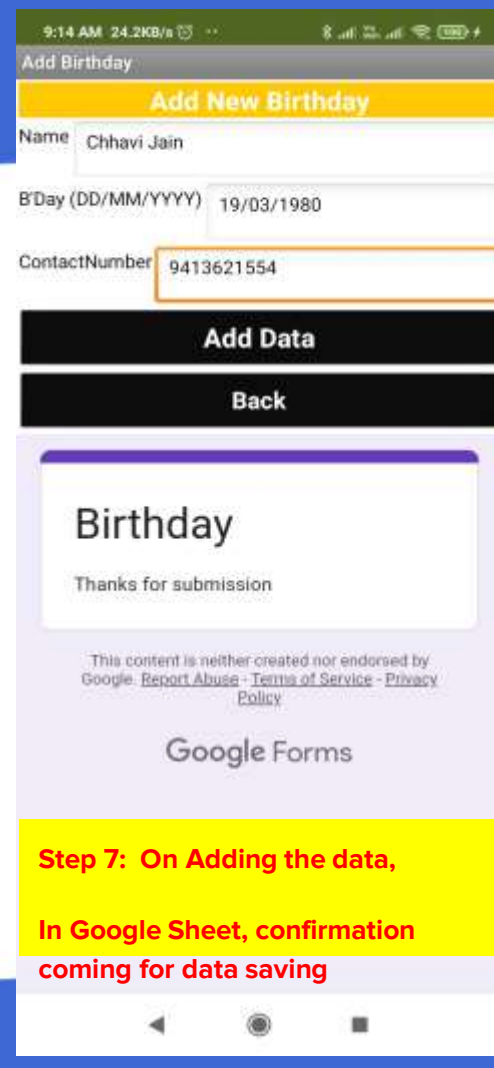

#### 9:14 AM 1.6KB/s (1) **Kad Wald @ Giller** GoogleSheetData **Birthday's** Search list Gauray Patni 09/10/1981 9414769842 **Advitiya Patni** 15/09/2011 9001556613 Adika Jain 11/07/1984 9460036005 Kailash Chand Patni 30/04/1952 9460380846 Shashi Prabha Jain 08/08/1957 9414460888 Chhavi Jain 9/03/1980

**Step 8: User entered data is visible**

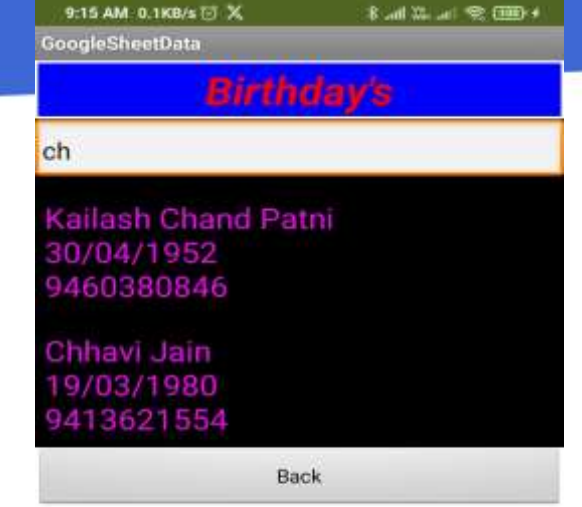

Step 9 : User clicks on **search list**  box, newly entered data matching data visible to us in search list

置

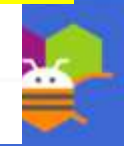

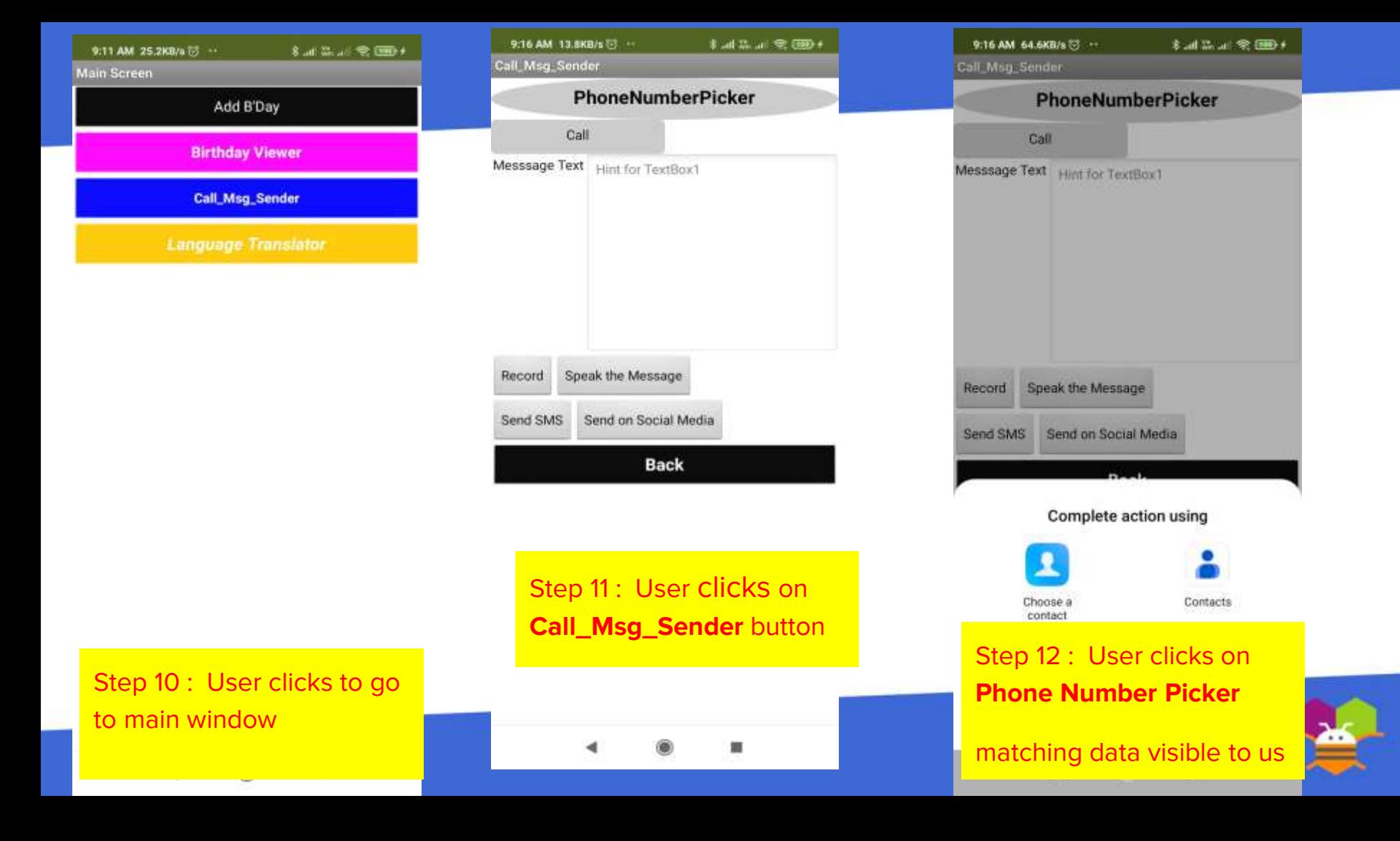

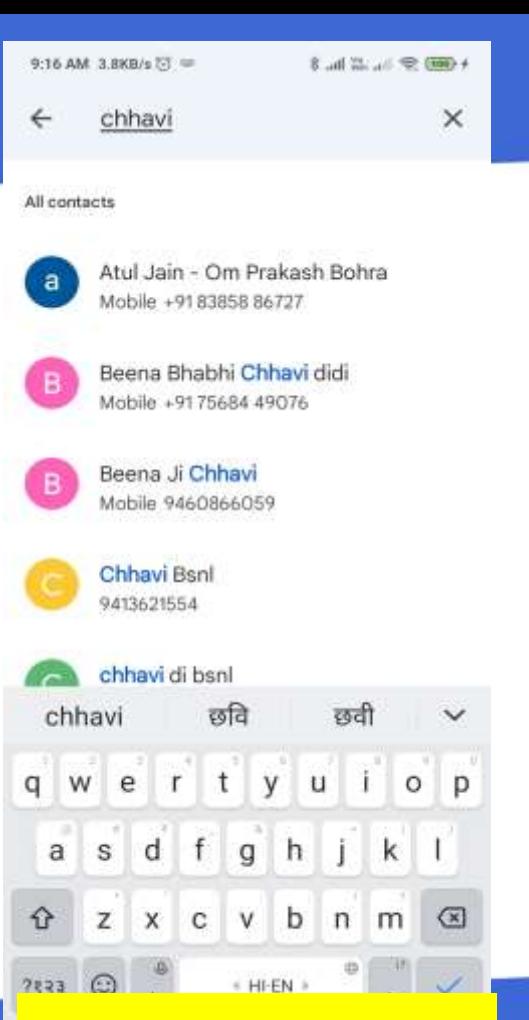

**Step 13 : Using Phone Number picker – contact list is loading**

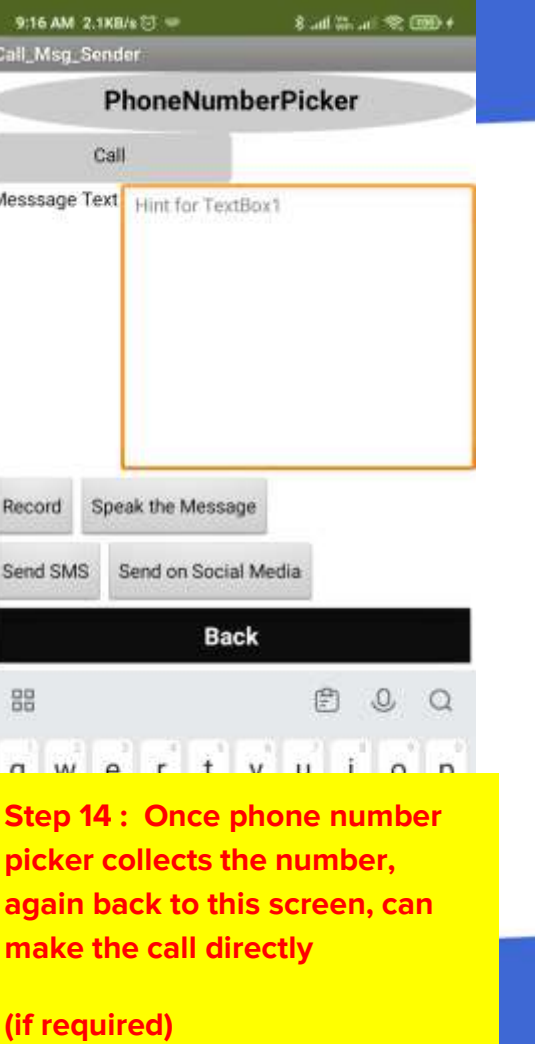

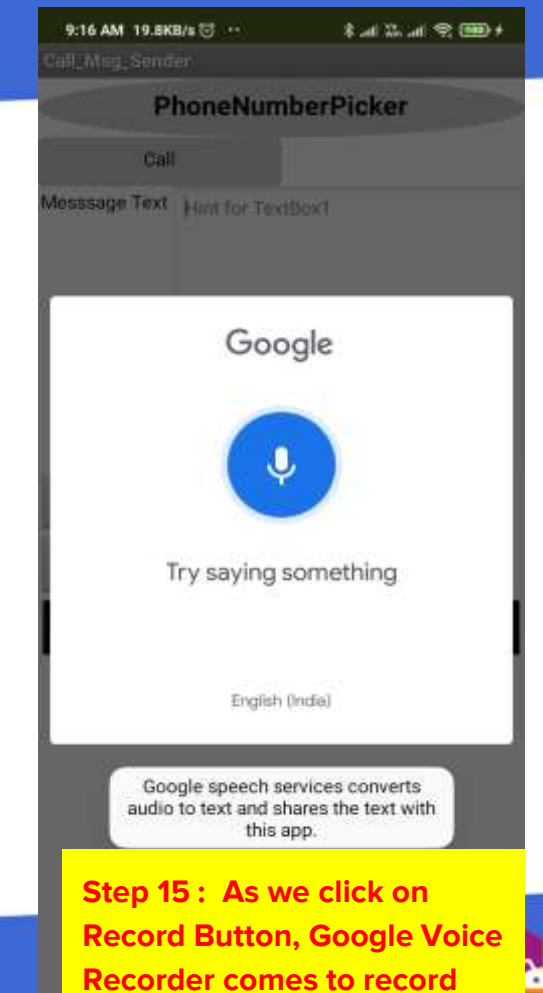

**audio and converts it to text**

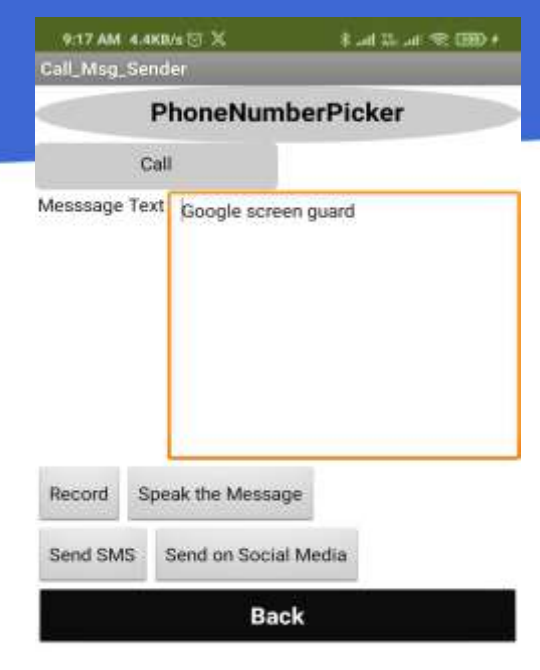

**Step 16 : Recorded Text displayed in textbox, now we can send it as SMS or on Social Media app**

**This text can be listen by us using "Speak the Message" Button – text to speech**

繝

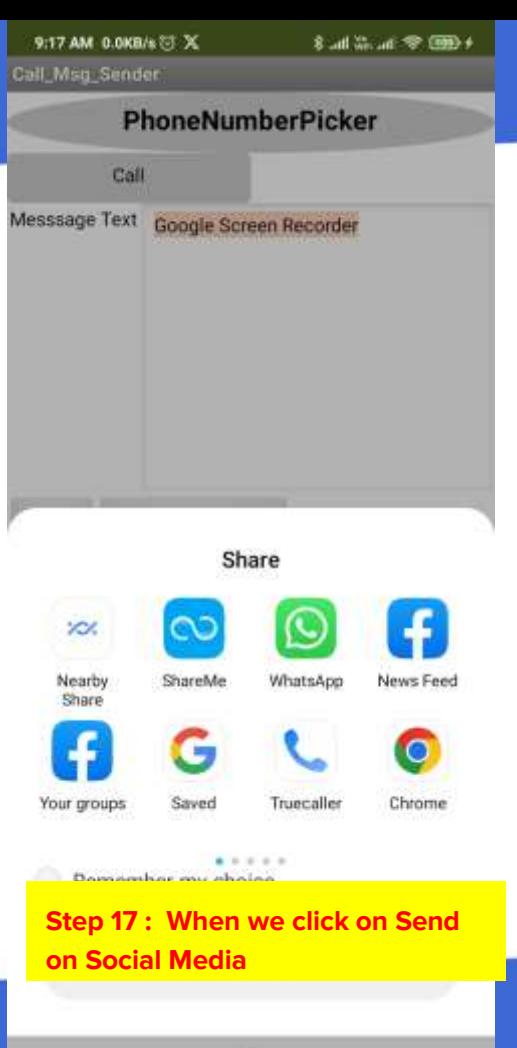

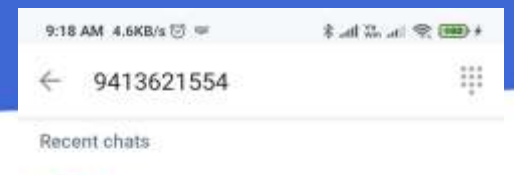

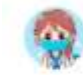

Chhavi Bsnl Hey there! I am using WhatsApp. Mobile

**Step 18 : When we select number/name from contact list to Send message on Social Media**

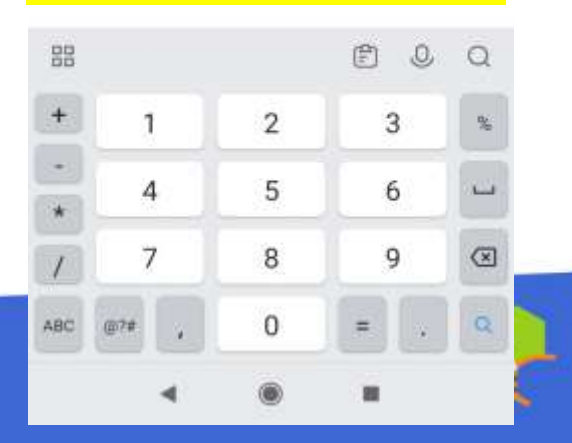

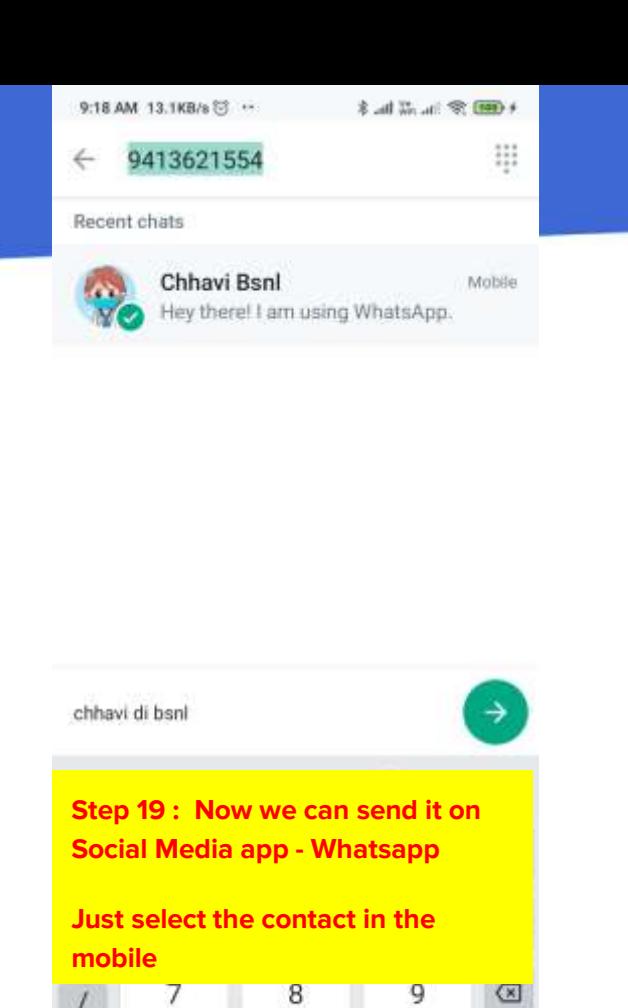

 $\overline{0}$ 

 $\equiv$ 

m

ABC

(028

 $\alpha$ 

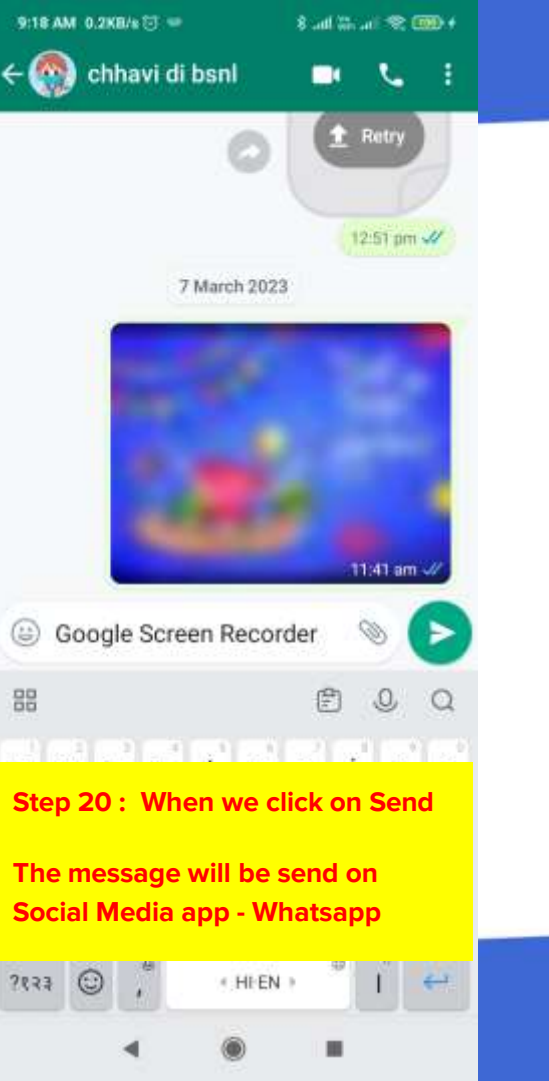

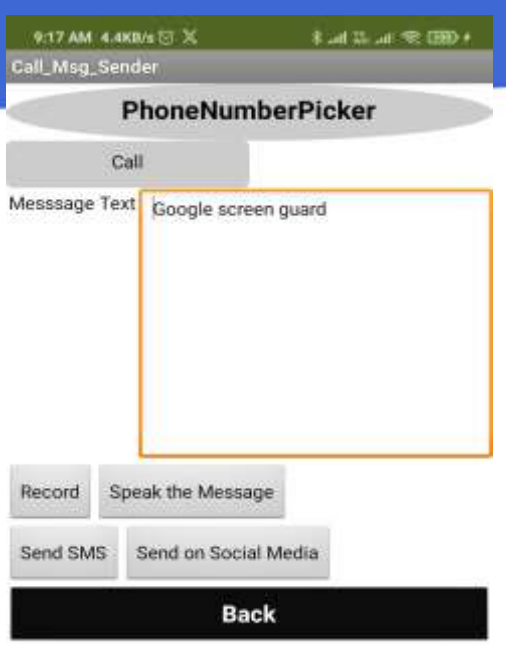

**Step 21 : click on "Back" Button – to go to main window**

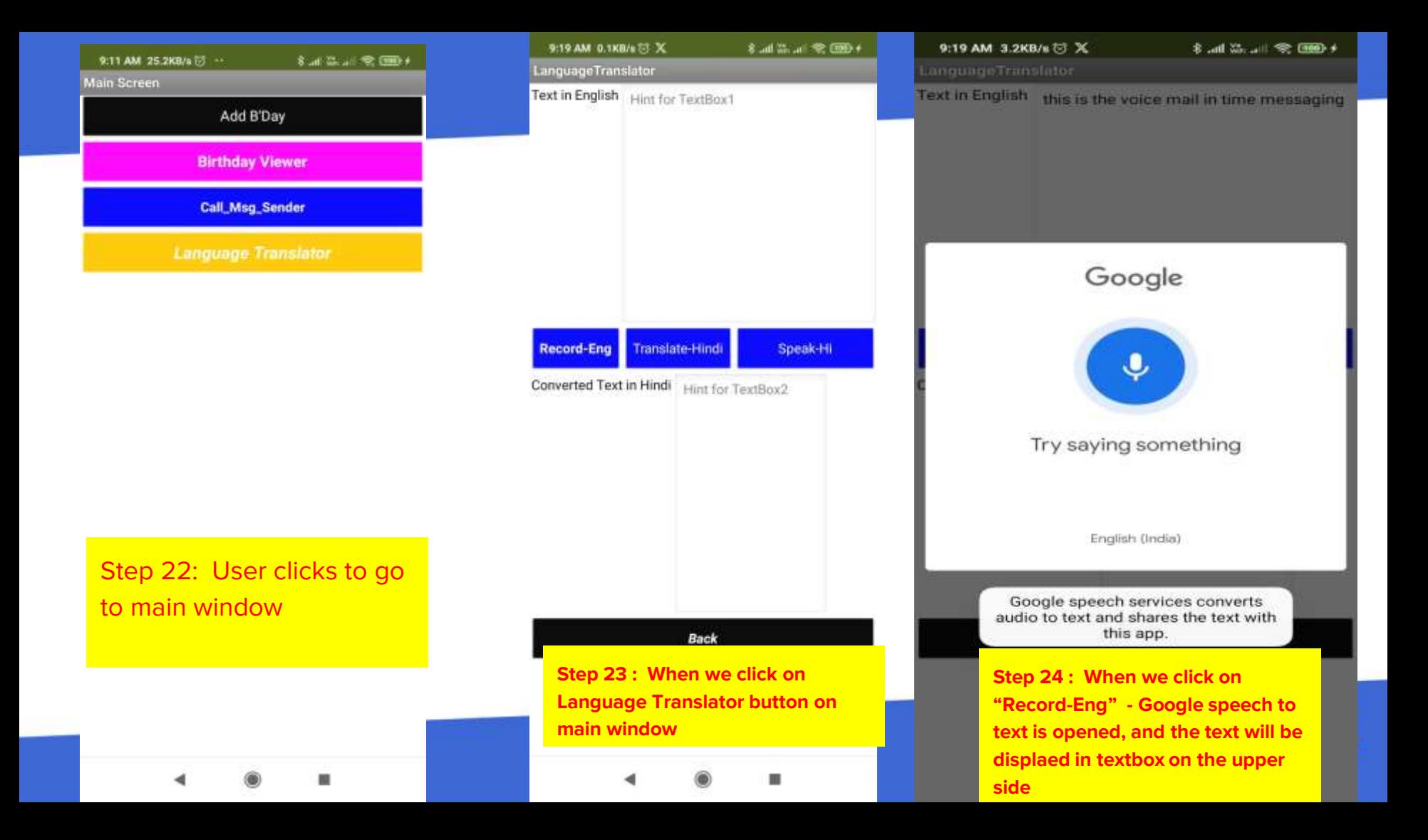

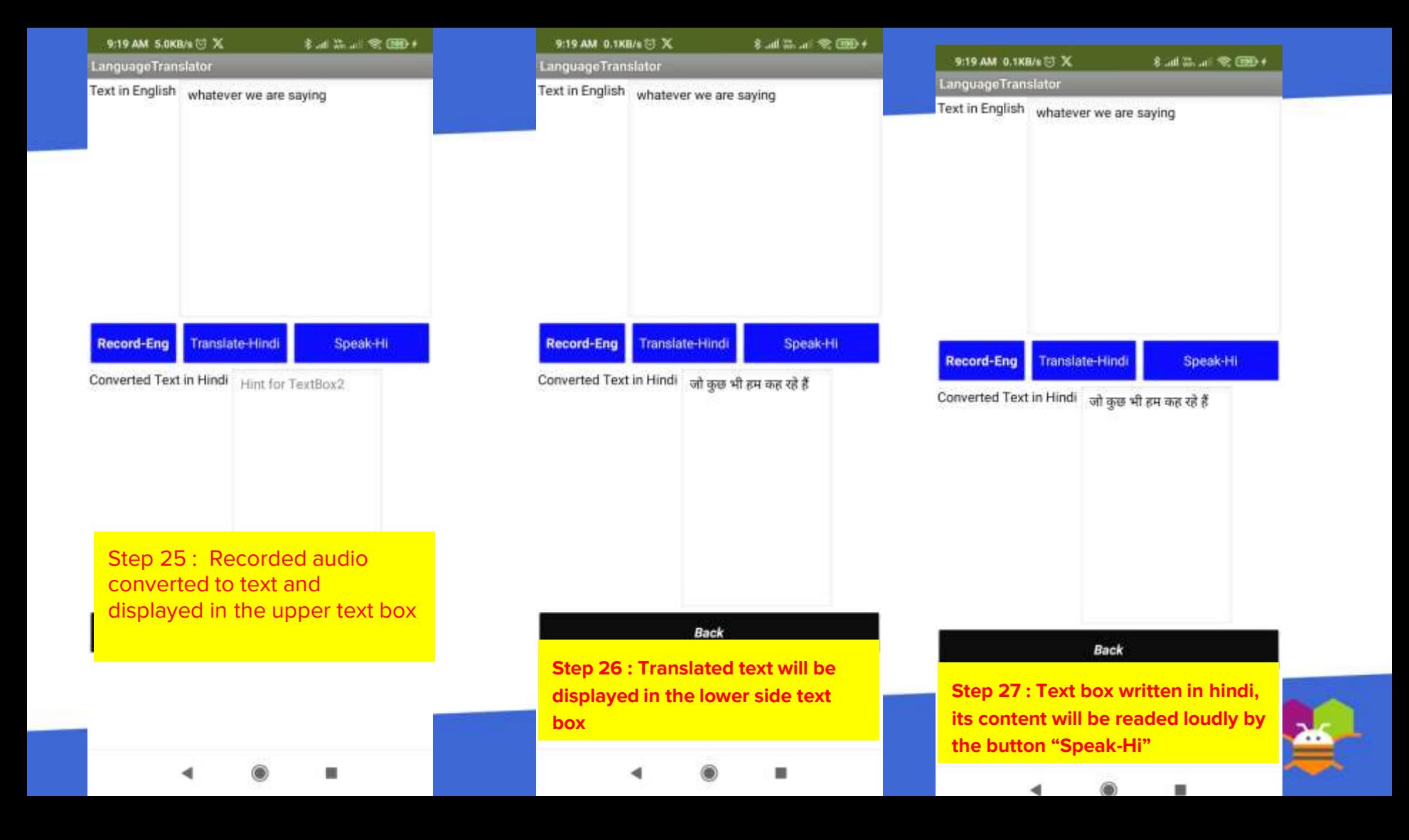

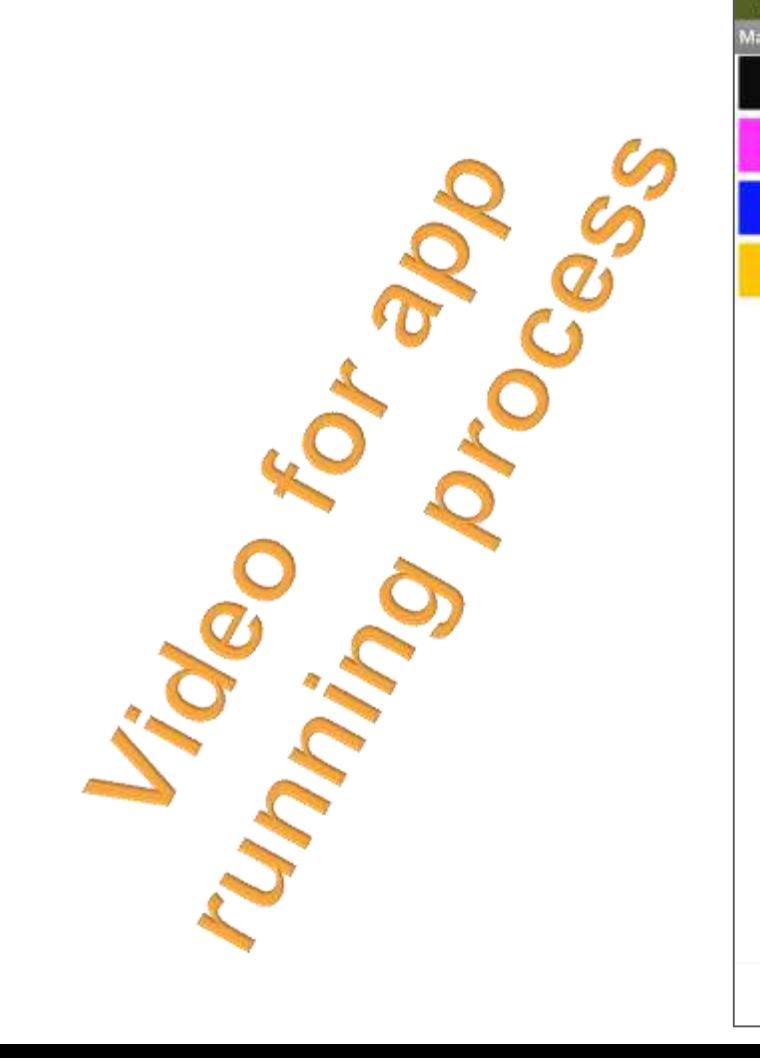

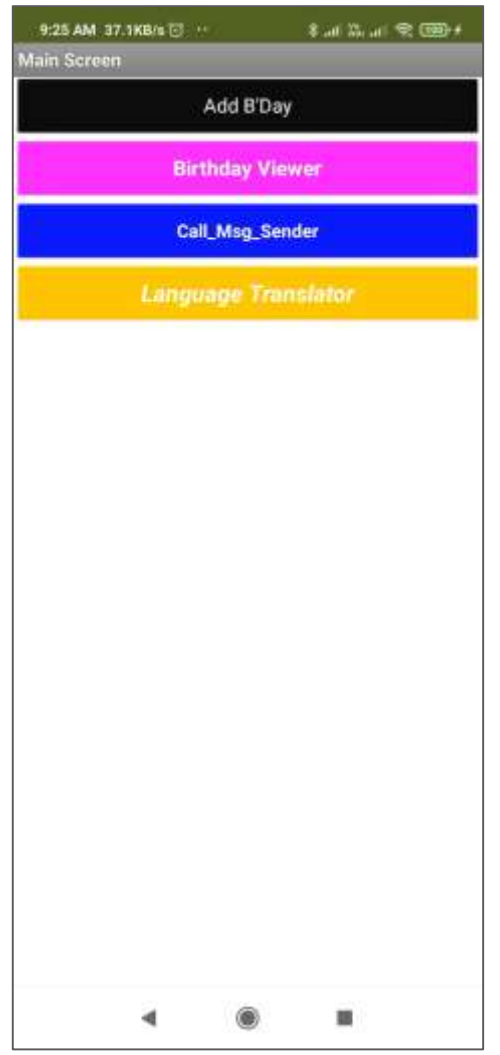

## **LIMITATIONS**

**In 100 words or less, describe the limitations of your app and what people should carefully consider when using it.**

We have not done following -

- 1. In the Google Sheet, we can add, view, search data, but due to dataloss chances, delete option not provided, if the user tries to add, new data will be added, duplicacy will be possible
- 2. Date picker was showing error to save data in google sheet
- 3. SMS sending depends on the mobile and plan from your service provider
- $4.$  Converted text from english to hindi, sometimes due to disturbance coming in the wrong manner

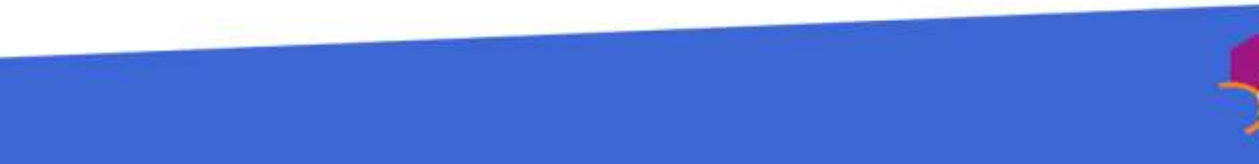

**Please list the names of anyone who helped you with developing your app, and describe what type of help they provided.**

- $\bullet$  Person #1: Ms. Kalpana Gupta Guidance for various options
- Person #2 & 3 : Ms. Pooja Garg & Ms. Neelima Baj Guidance for testing phase with critical data

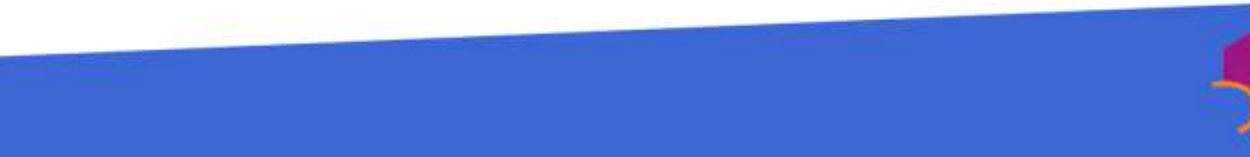

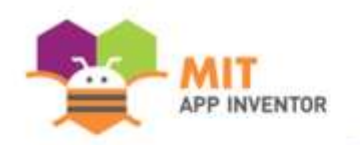

# Appendix

If you have any supplementary information you wish to include, feel free to add it to the Appendix. **This section is entirely optional.**

It is recommended to add materials to the Appendix if you submitted a hardware project (e.g. with schematics, flow diagrams) or if your project included significant programming components outside of the MIT App Inventor platform.

Please be aware that judges reserve the right to exercise their discretion in reviewing materials within the Appendix, and they may not review its entirety if they consider it excessively lengthy.

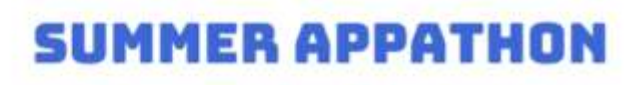

### Title

I worked with in this app –

- 1. Window switching
- 2. Text to speech
- 3. Speech to text
- 4. Phone number picker
- 5. Google sheet
- 6. List view
- 7. Share
- 8. Language translator

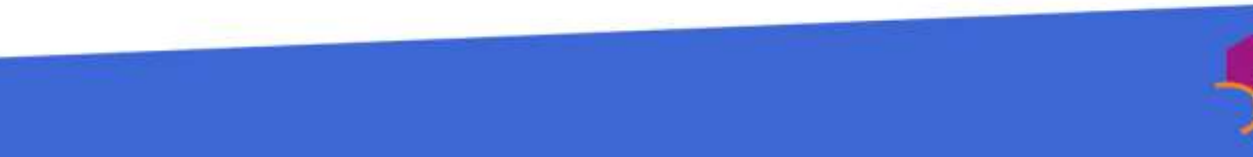